## Send JasperReports PDF in Email Tool

1. In the Userview, go to the JasperReports menu item.

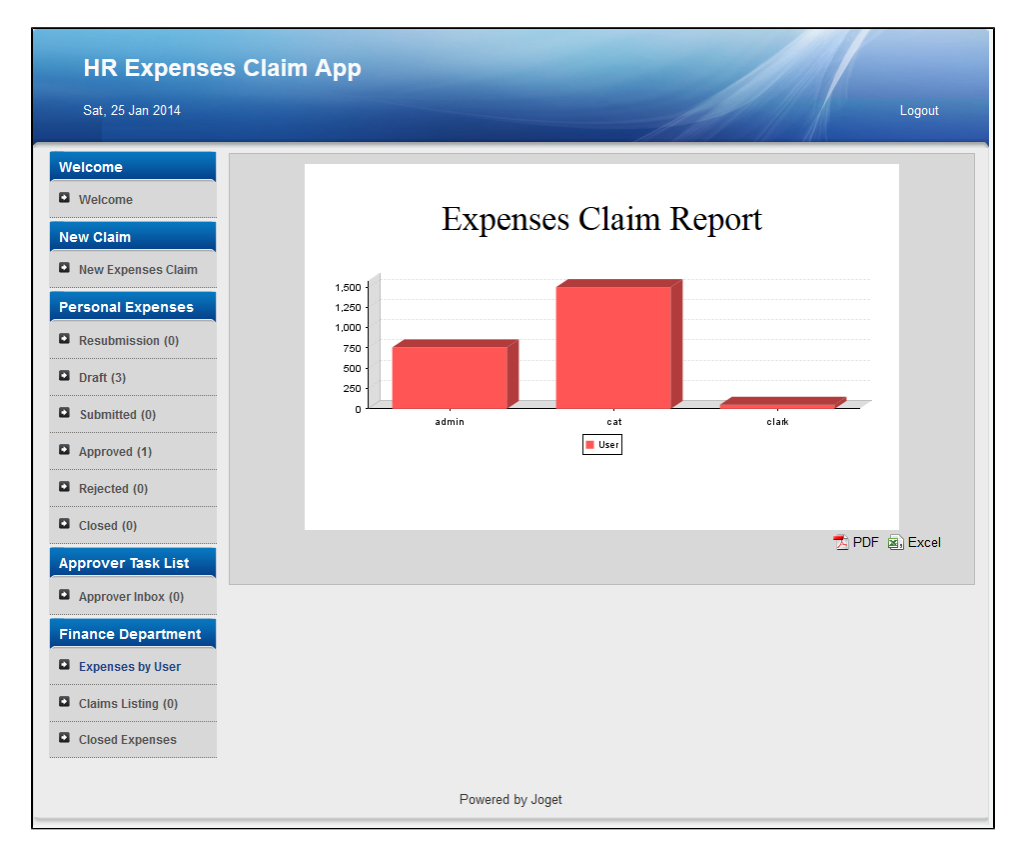

- 2. In the menu, look for the PDF link at the bottom right of the screen. Copy the link.
- 3. In the **Email Tool**, go to the **Attachments** tab.

Paste the link into the path in the Files attributes. Name the File Name to your preference.

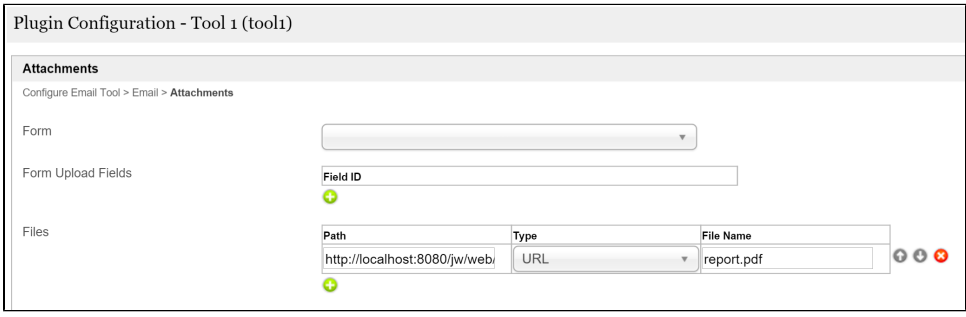